# DÁLKOVÝ OVLADAČ SET-TOP BOXU TESLA

1. Zapnutí/Vypnutí (Vypnutí/Zapnutí přístroje) krátké stisknutí: ZAP/VYP úsporný režim s rychlým startem dlouhé stisknutí: vyskakovací okno s možností celkového

vypnutí zařízení (dlouhý start) (lze nakonfigurovat i pro vaší TV v menu přístroje).

### 2. Mikrofon

3. Přepnutí vstupu – tlačítko pro přepnutí vstupů TV např. mezi HDMI 1, HDMI 2, TV (lze nakonfigurovat na vaší TV v menu přístroje).

4. Záložka – je funkční v některých podporovaných aplikacích z Google Play, v hlavním menu má funkci pro práci s ikonami na úvodní obrazovce (stejnou funkci má podržení tlačítka Enter na ikoně v hlavním menu).

5. Asistent Google – Tlačítko pro otevření hlasového vyhledávání, v některých aplikacích umožňuje interní vyhledávání. Pokud příkaz nerozpozná, vždy vyhledává výraz na YouTube.

### 6. Nastavení

Rychlý přístup do nastavení přístroje.

7. Směrová tlačítka ▲ | ▼ | ◄ | ►

8. Enter/OK – Potvrzení.

### 9. Zpět

Návrat do předchozího menu / o krok zpět. 10. Domů – krátké stisknutí: návrat na hlavní obrazovku a minimalizace stávající aplikace, dlouhé stisknutí: zobrazí seznam aplikací.

### 11. TV průvodce / Seznam programů

Je funkční v některých podporovaných TV aplikacích (z Google Play), např. Kuki TV – přehled stanic.

### 12. Hlasitost + / -

### 13. Vypnutí/zapnutí zvuku

### 14. Přepínání mezi programy ▲ | ▼

Např. v TV aplikaci, stejně jako u set-top boxu, o program nahoru a program dolů, v některých aplikacích funkce PgUp, PgDn. 15. Funkční tlačítka pro přímé spuštění

#### uvedené aplikace

Tyto tlačítka nelze přeprogramovat.

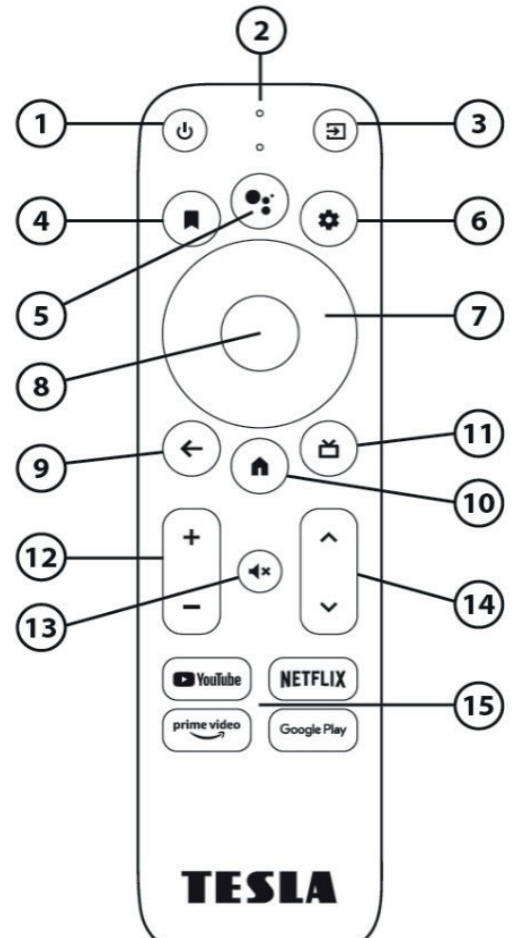

### **Zapnutí set-top boxu**

Set-top box tesla se zapíná/vypíná malým tlačítkem na zadní straně přístroje. Potom už stačí set-top box uspávat jen tlačítkem  $(\phi)$  na ovladači.

Když je set-top box uspaný, svítí na přední straně červená a zelená dioda, pokud je zapnutý, svítí obě diody zeleně.

## Televize – nastavení vstupu

Když se vám po zapnutí set-top boxu a televize nezobrazí domovská obrazovka,

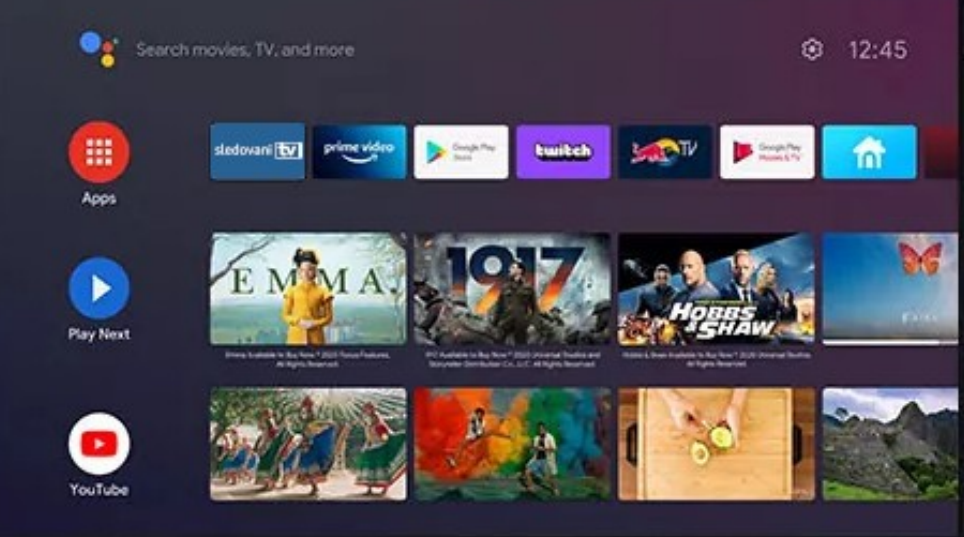

vždy se nejdříve ujistěte, že je set-top box zapnutý, tzn. že obě kontrolky svítí zeleně. Pokud přesto televize zobrazí prázdný obraz, nebo chybové hlášení: **NENÍ SIGNÁL**, anebo něco podobného. Většinou to znamená, že máte chybně přepnutý vstup v televizi.

Na ovladači od televize najděte tlačítko INPUT, nebo SOURCE, anebo symbol  $\Box$  a zmáčkněte. Většina televizí zobrazí všechny podporované vstupy. Šipkami na ovladači televize najděte vstup HDMI a potvrďte tlačítkem OK. Může se stát, že televize má více vstupů HDMI, takže pokud se vám po vybrání vstupu nezobrazí domovská obrazovka settop boxu, vyzkoušejte přepnutí na další HDMI vstupy.

## **Základní manipulace s ovladačem**

- uprostřed ovladače je bílý kruh, který funguje stejně jako směrové šipky, (nahoru, dolu, doleva, doprava)→dále jen **směrové šipky,** používá se pro pohyb mezi jednotlivými položkami na domovské obrazovce, anebo v menu.

- černý kruh uprostřed funguje jako tlačítko pro potvrzení vybrané položky (stejně jako tlačítko OK)→dále jen **tlačítko OK**

- tlačítko  $\left(\leftarrow\right)$  zpět, vrací většinu akcí na domovské obrazovce o krok zpět.

 $-$  tlačítko  $\left( \bigoplus \right)$  domů, zobrazí domovskou obrazovku.

## **Spuštění aplikace sledování TV**

Na domovské obrazovce najeďte pomocí směrových šipek na aplikaci sledování TV, měla by se zvýraznit (mírně zvětšit) a stiskněte tlačítko OK. Aplikace se spustí a začne přehrávat naposledy zvolený program. Tip: Pokud set-top box jen uspíte a neodejdete z aplikace, tak by měla aplikace po zapnutí set-top boxu najet sama.

## **Základy používání aplikace sledování TV**

Po spuštění aplikace uvidíte základní obrazovku.

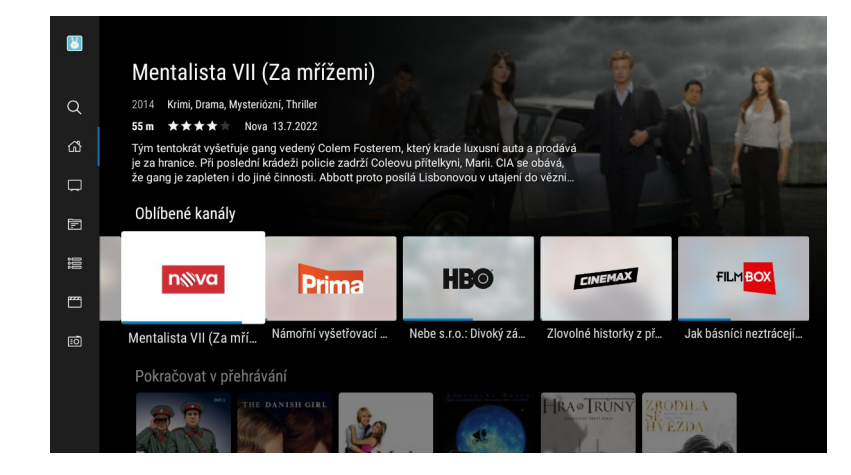

Pomocí směrových šipek si můžete vybrat tv stanici mezi položkami na obrazovce, nebo stisknout tlačítko  $\widehat{(\cdot)}$ zpět pro zobrazení postranního menu.

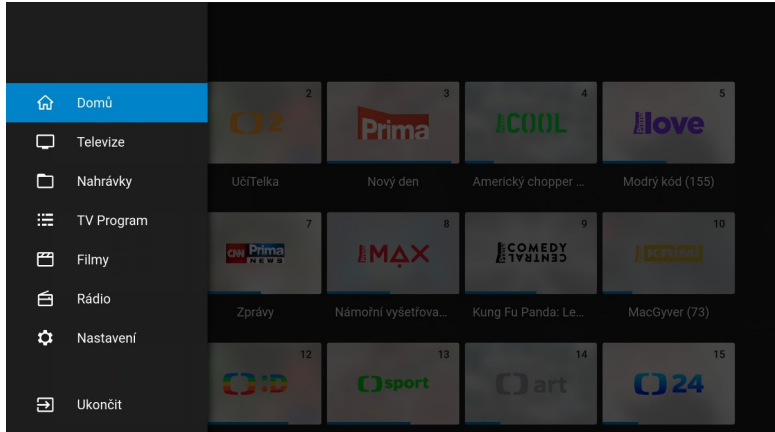

Zde pomocí směrových šipek nahoru a dolů vyberete požadovanou nabídku.

- nabídka **Domů** vás vrátí zpět na základní obrazovku
- nabídka **Televize**, zobrazí nabídku všech televizních kanálů

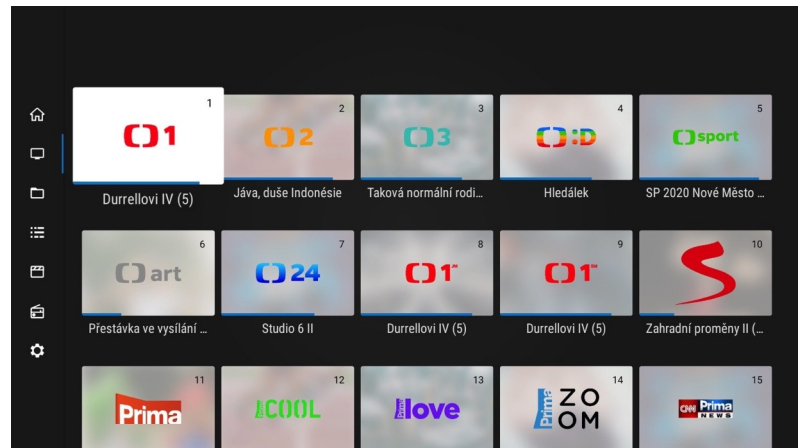

- nabídka **Nahrávky**, zobrazí všechny vaše nahrané pořady

- nabídka **TV program**, zobrazí aktuální televizní program s možností zpětného přehrávání pořadů.

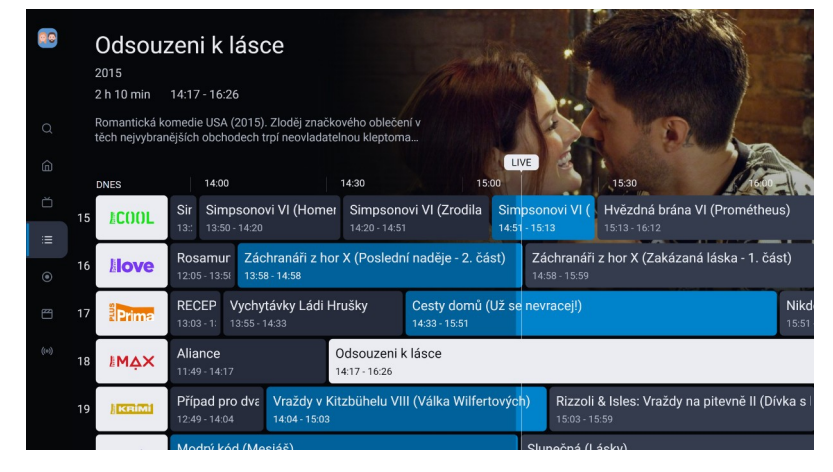

- nabídka **Filmy**, zobrazí výběr filmů, které si můžete přehrát. Věnujte prosím pozornost tomu, jaký film si vybíráte, některé můžou být placené. - nabídka **Rádio**, zobrazí seznam rádií

- nabídka **Nastavení**, zobrazí možnosti nastavení uživatelského účtu, aplikace, či seřazení kanálů.

### **Rychlé hledání programu**

Zmáčkněte na ovladači směrovou šipku nahoru. Zobrazí se vám postranní nabídka programů. Zde můžete posunovat nabídku směrovými šipkami nahoru a dolů. Vybraný kanál potvrdíte tlačítkem OK. Nakonec stiskněte tlačítko zpět, okryje postranní nabídku.

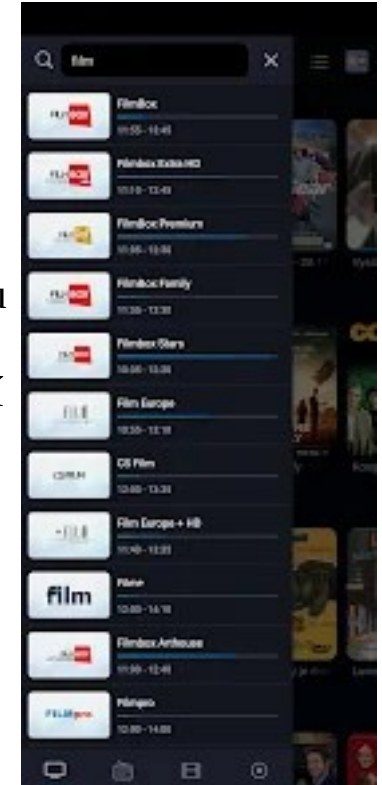

## **Když máte vše správně a přesto to nefunguje.**

Jestliže jste dříve v okolí televize prováděli nějakou činnost. Ujistěte se, že není povytažený HDMI kabel.

Zkontrolujte, že je televize i set-top box zapojený do el. sítě a jsou funkční.

Jestliže televize nebo set-top box nereaguje, zkontrolujte, že vám nedošly baterie v ovladači. Jednoduše se to dá zjistit s pomocí fotoaparátu v mobilním telefonu. Spustíte si v telefonu aplikaci fotoaparát, ovladač namíříte na telefon a mačkáte tlačítka ovladače. Na displeji telefonu byste měli vidět, jak při zmáčknutí tlačítka začne na přední části ovladače blikat dioda.

Také můžete zkusit televizi i set-top box na chvíli vypojit z el. sítě (zhruba na půl minuty). Někdy to pomůže odstranit problém se zaseklým softwarem televize, nebo set-top boxu.

## **TECHNICKÁ PODPORA SOFTEX: 478 620 000**